## **Cabri Géomètre II Version 1.0 MS Windows**

# **PREPARATIFS**

## **1. Particularités préalables :**

**Ce logiciel réclame au démarrage une imprimante par défaut. S'il n'y en a pas, il suffit de cliquer sur OK et le message disparaît**

**Nécessite Win32s pour tourner sur des stations Windows 3.11 et la présence des 5 fichiers suivants dans le répertoire WINDOWS\SYSTEM : WING.DLL, WING32.DLL, WINGDE.DLL, WINGDIB.DRV et WINGPAL.WND**

### **INSTALLATION SUR LE SERVEUR**

**1. A partir de la station :**

**Se connecter au réseau en qualité d'administrateur**

**Créer le lien logique J : vers \\<SERVEUR>\WINAPPLI**

**Lancer A :INSTALL.EXE**

**Pour sélectionner le répertoire d'installation, choisir Parcourir et inscrire le chemin J:\CABRI2**

**Sélectionner les composants à installer, en particulier les extensions pour Windows 3.1x si vous disposez de stations ainsi équipées**

**Le programme d'installation affiche deux icônes : une pour le programme et une pour désinstaller**

### **INSTALLATION LOCALE SUR LES STATIONS**

#### **2. Finaliser l'installation locale :**

**a) Sous Windows 95 :**

**Depuis la station d'installation, copier sur une disquette le fichier WING32.DLL placé dans le répertoire WINDOWS\SYSTEM.**

**Recopier ce fichier dans le même répertoire de la station cible**

**b) Sous Windows 3.11 :**

- **Installer WIN32S : Sous Windows, lancer Install.exe depuis la disquette 1 d'installation de Cabri II Accepter c:\cabri comme répertoire d'installation Dans la fenêtre de sélection des options à installer ne cocher que : Extensions Microsoft pour Windows 3.1x**
	- **Ou bien : Copier le répertoire WIN32S sur le serveur depuis une station qui le possède Copier ce répertoire dans le répertoire WINDOWS\SYSTEM de la station cible Dans la section [386Enh] du fichier System.ini de cette station, rajouter les deux lignes : Device=C:\WINDOWS\SYSTEM\WIN32S\W32S.386 Device=Dva.386 Redémarrer l'ordinateur**
- **Copier dans le répertoire WINDOWS\SYSTEM, les 5 fichiers : WING.DLL, WING32.DLL, WINGDE.DLL, WINGDIB.DRV et WINGPAL.WND**

#### **ALTGEST Fiche complète.**

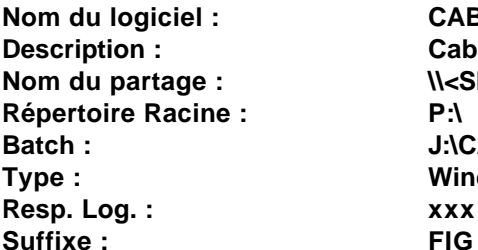

**Nom du logiciel : CABRI2 Description : Cabri Géomètre II Nom du partage : \\<SERVEUR>\WINAPPLI Batch : J:\CABRI2\WCABRI2.EXE Type : Windows 16 et 32 bits**